# **GUIDA INTRODUTTIVA A 81DOJO**

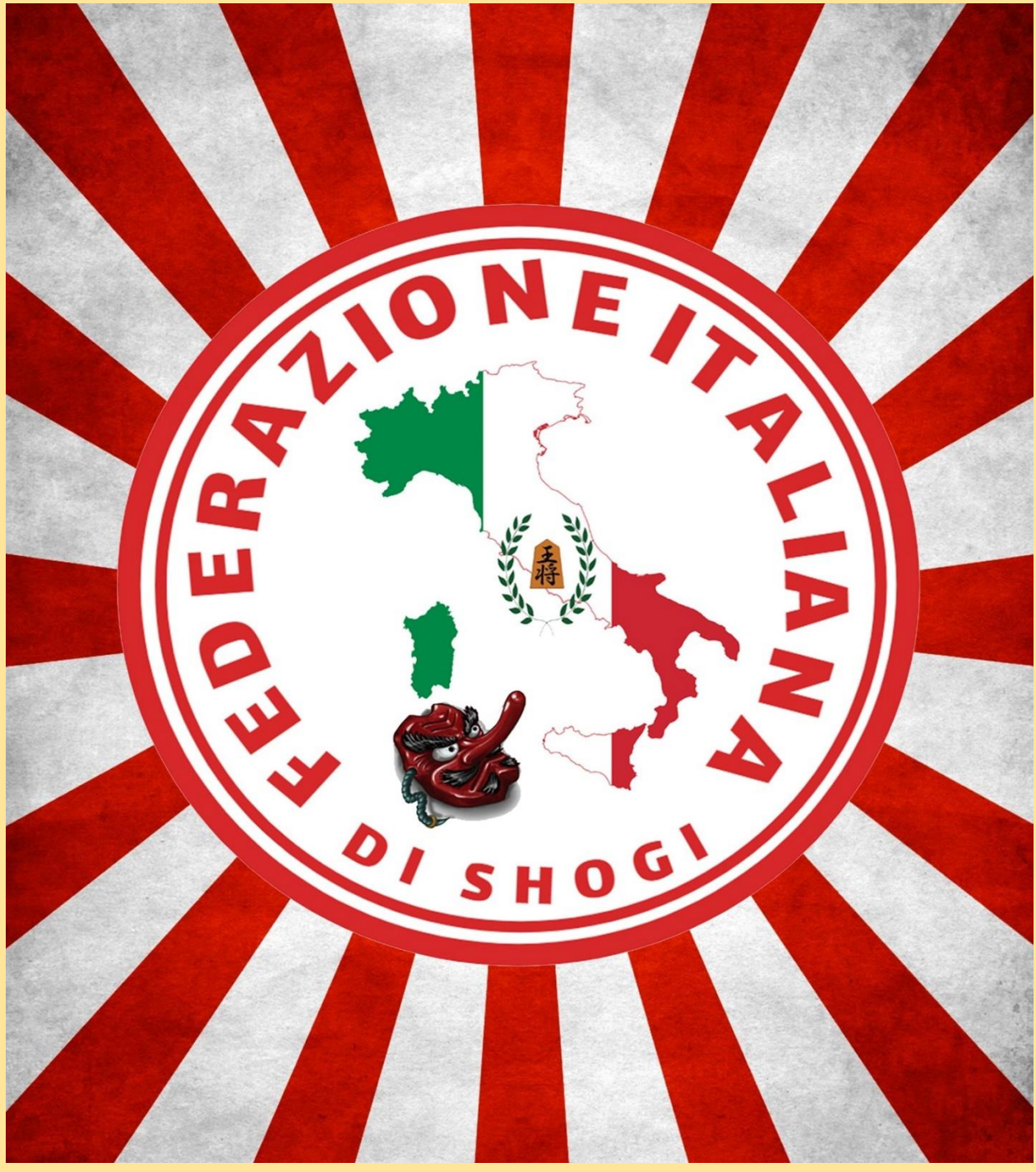

**Questa guida è una opera propria della Federazione Italiana di Shogi, la sua distribuzione è gratuita e non sarà possibile la vendita di questa, non sarà possibile modificare questa opera, non sarà utilizzata per fare nessuna pubblicità a nessun gruppo, associazione o simile.**

**81Dojo.com è uno dei principali siti web ufficiali dove si può giocare a shogi, le sue varianti e contro altri giocatori in tutto il mondo, organizzare partite amichevole, campionati, ecc. Questo sito è disponibile per PC come per il telefonino o tablet (Androide / IOS).**

**Questa guida mostrerà come utilizzare 81dojo sia dal pc come telefonino Android.**

**81Dojo si trova sotto il patrocinio della Nihon Shogi Renmei (Associazione Giapponese di Shogi).**

**Questa guida è fatta principalmente per coloro che non sa come utilizzare 81dojo; quello che si cerca con questa guida è di mostrare come iscriversi, come giocare le partite dal PC come dal telefonino, nel caso che la persona desidera approfondire di più l'utilizzo di 81dojo, vi lasciamo il seguente link per un video che vi spiega tutte le sue funzioni in inglese:**

**<https://www.youtube.com/watch?v=kn96HXsyXM4&t=415s>**

**Una novità è arrivata a 81dojo, grazie alla collaborazione del presidente della Federazione Italiana di Shogi e 81dojo, da questo anno 2022 il sito 81dojo ha aggiunto la lingua italiana, ma solo nella sua versione per il PC, per una guida completa di tutto 81dojo in italiano, potete cliccare nel seguente link e vedere il video dove si spiega tutto:**

**<https://m.youtube.com/watch?v=cionvgMezyk&t=20s>**

**Questa piccola guida mostrerà come utilizzare 81dojo sia in inglese come in italiano per quanto riguarda il PC, per quanto riguarda il telefonino sarà fatta solo in inglese.**

#### **COME ISCRIVERSI IN 81DOJO**

**Per iscrivervi a 81dojo dove andare nel seguente link<https://81dojo.com/> La prima schermata vi permetterà di scegliere la lingua del sito. Purtroppo per iniziare dovete cliccare nella bandiera a destra per la lingua inglese**

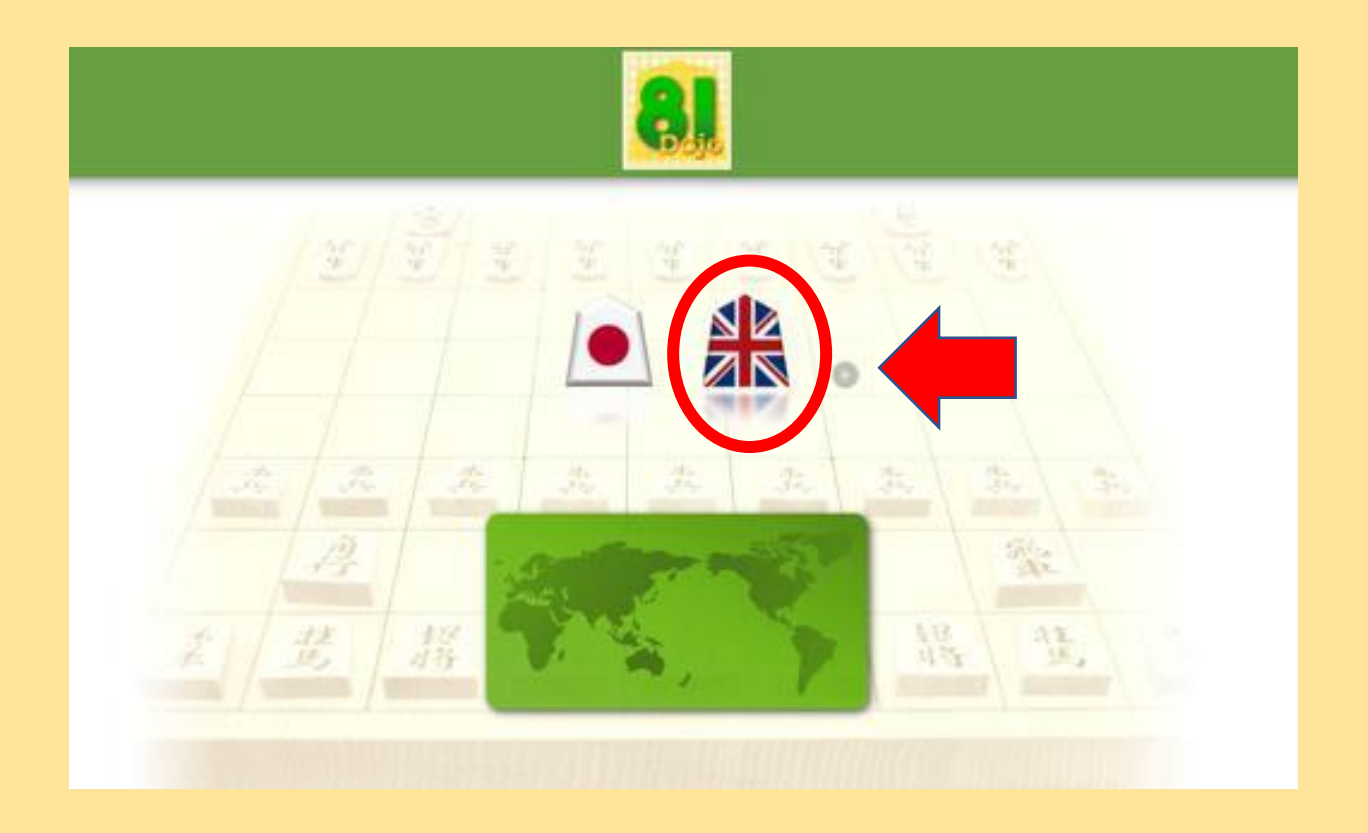

**Dopo cliccare la bandiera, la schermata cambierà e ci troveremo dentro di 81dojo. Dopo di che dovete cliccare dove dice WEBSYSTEM, come potete vedere nella seguente immagine.**

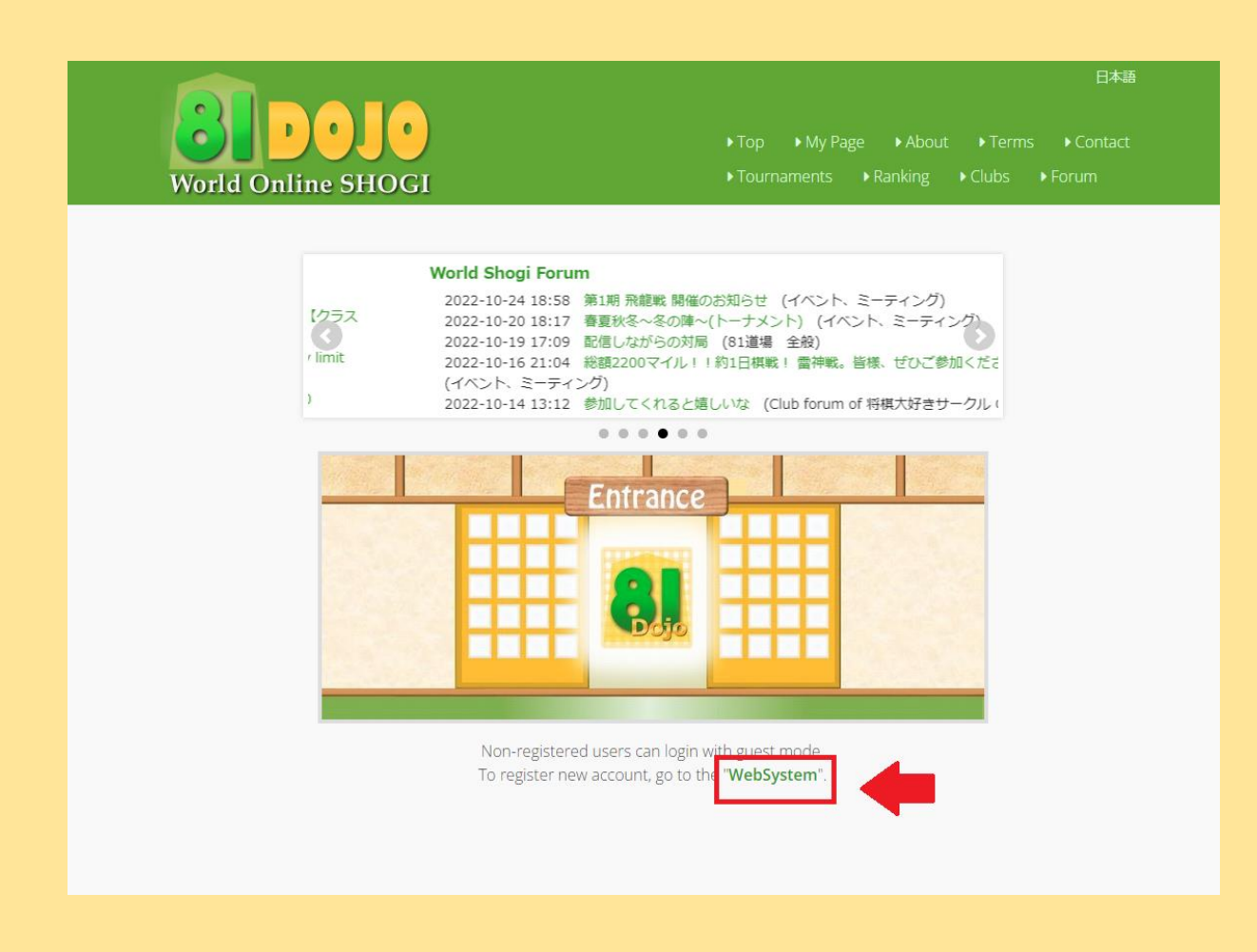

**Dopo si aprirà una nuova pagina che può uscire in giapponese o in inglese (in alto a destra e cliccando li possiamo cambiare la lingua per inglese (English) e dopo dovete cliccare sul pulsante CREATE NEW ACCOUNT:**

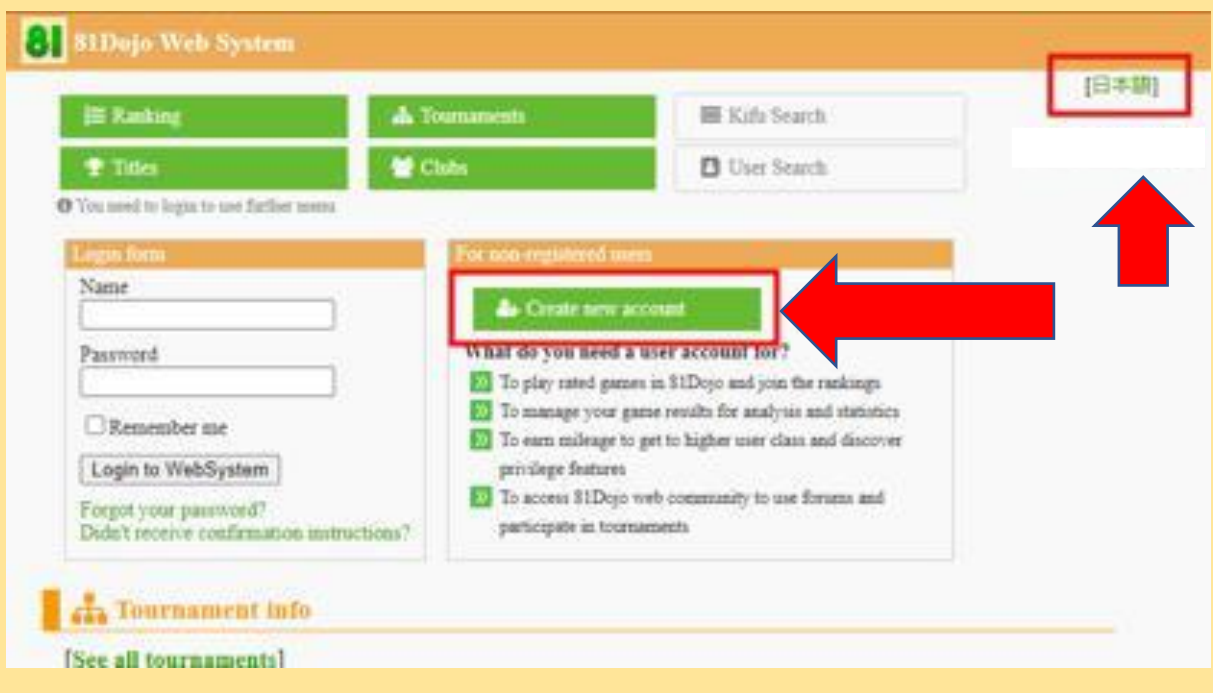

**Dopo apparirà una nuova schermata dove inseriamo il nostro nome utente (può essere quello vero o no), un'email, il paese dal quale ci stiamo collegando (Qui dovete cliccare e mettere ITALY) , il ranking (Per coloro che iniziano dovete cliccare dove dice RANK e mettere 9kyu, nel caso una persona utilizza un altro sito e conosce il suo livello, allora metterà quello) e una password e alla fine dovete cliccare dove c'è lo spazio vuoto e la scritta: I HAVE READ… e cliccare dove dive SIGN UP.**

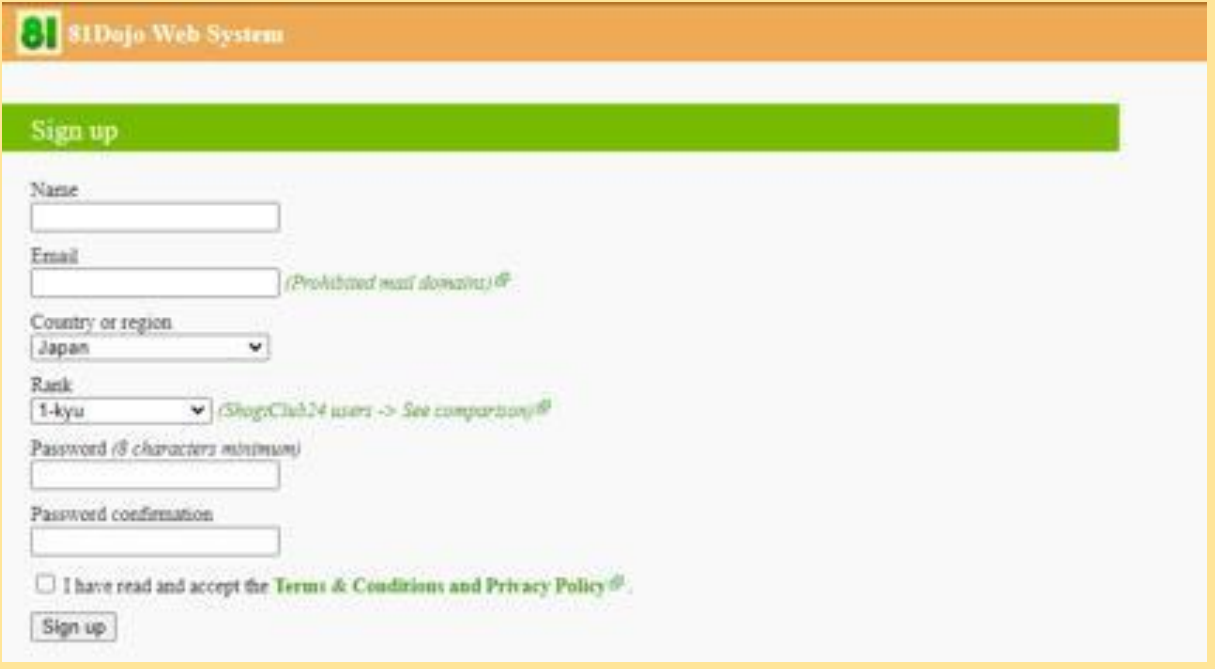

**Dopo di che arriverà una mail di conferma, li nella mail dovete cliccare dove dice CONFIRM MY ACCOUNT, ma attenzione che magari le vostre mail inviano questo messaggio nella cartella SPAM (Pubblicità), nel caso questo accada, allora dovete inviare quella mail nella posta principale e segnalare che non è un spam quando la spostate, ma questo dipende da quale servizio avete.**

**Dopo che avete cliccato e confermato la vostra mail, ritorneresti nella schermata principale e dovete cliccare dove dice MYPAGE (lo trovate col numero 1 nella seguente immagine)**

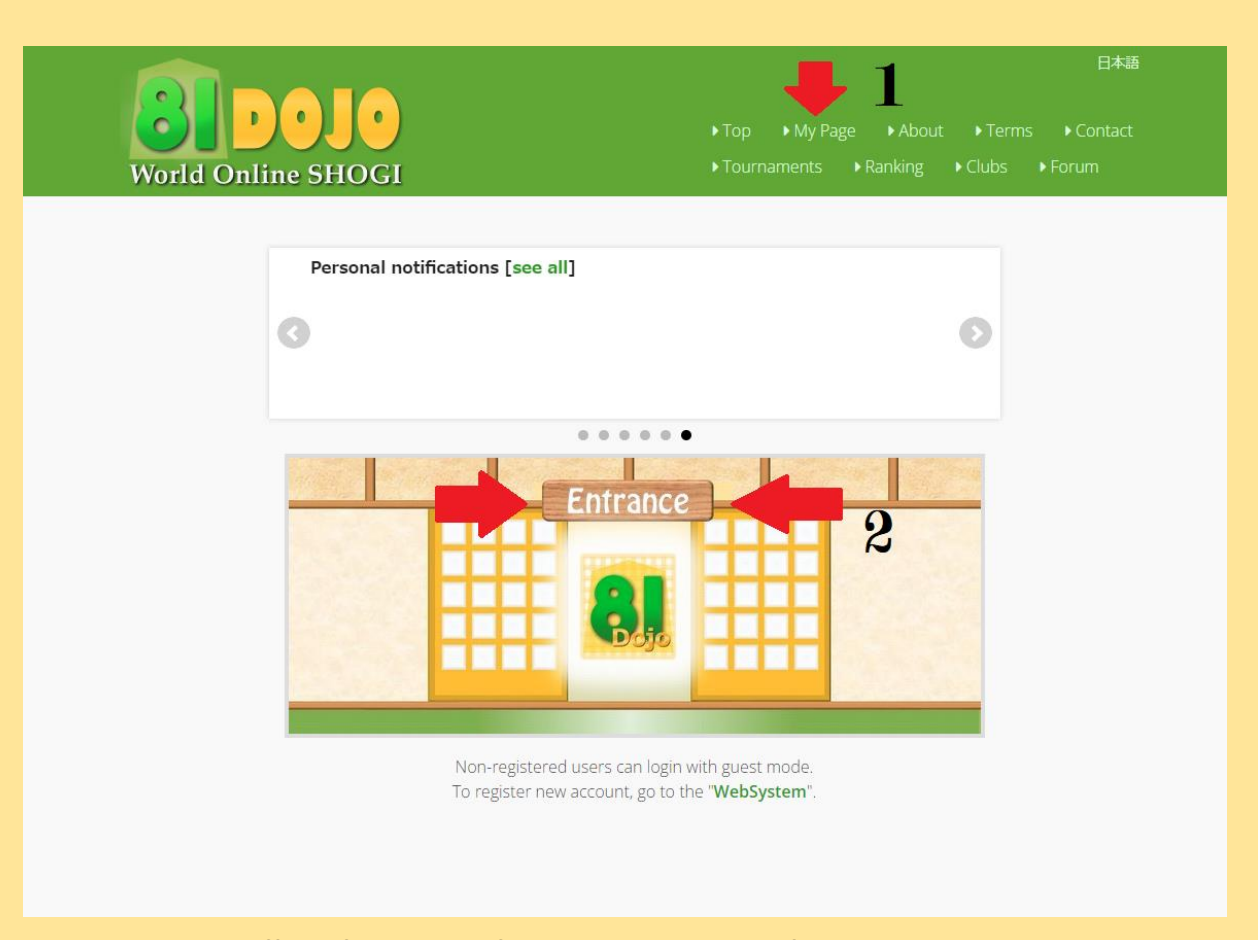

**Li ritorneresti alla schermata dove avete creato il vostro account, ma questa volta dovete andare dove dice LOGIN FORM a la vostra sinistra, li scrivete il nome col quale vi siete registrati, la password e cliccare dove dice REMEMBER ME, cosi non dovete mettere tutto ogni volta che vi collegate.**

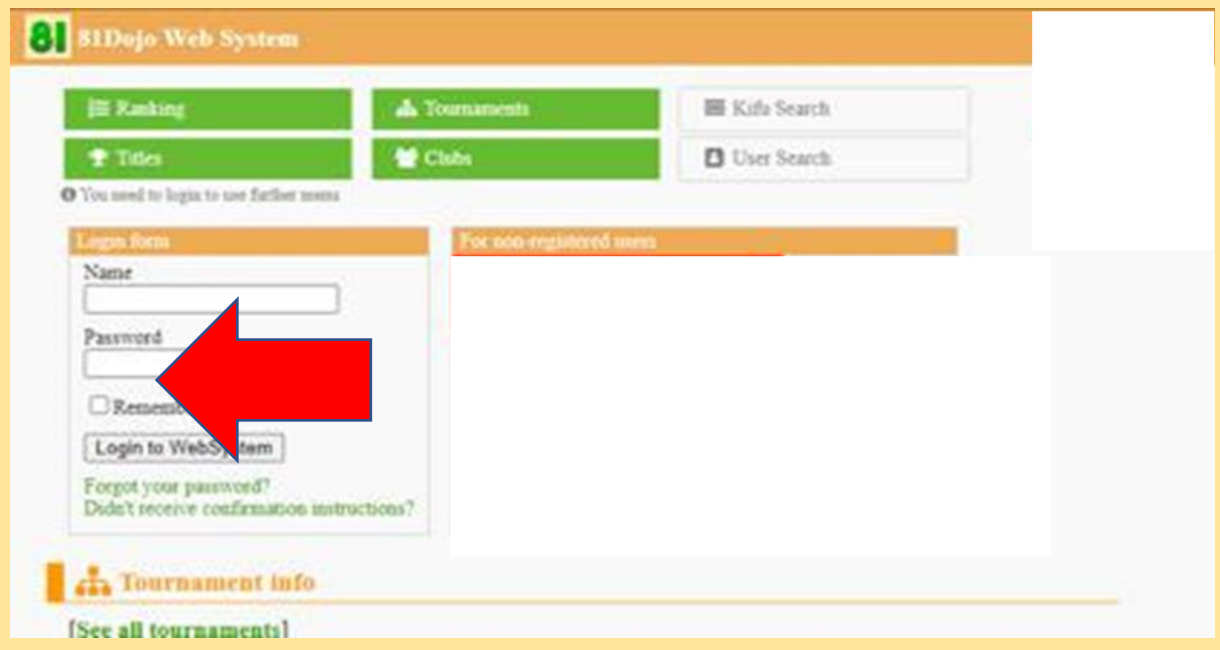

**Dopo il sito vi fa ritornare nella schermata di prima e dovete cliccare dove dice ENTRANCE (Numero 2), dopo di che si aprirà un'altra schermata:**

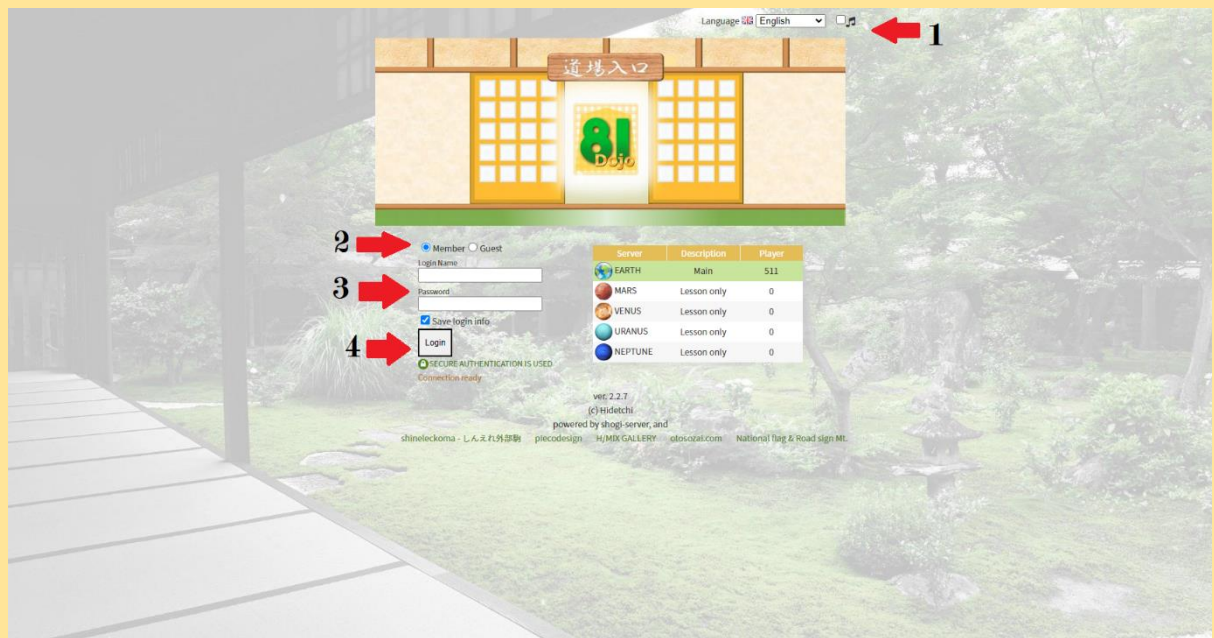

**In questa schermata dovete mettere l'opzione MEMBER (numero 2), nome, password e SAVE LOGIN INFO (Numero 3), dopo cliccare dove dice LOGIN (Numero 4), ma per mettere la lingua italiana, dovete cliccare sopra a destra (Numero 1) e scegliere la lingua italiana, da qui tutto apparirà in italiano.**

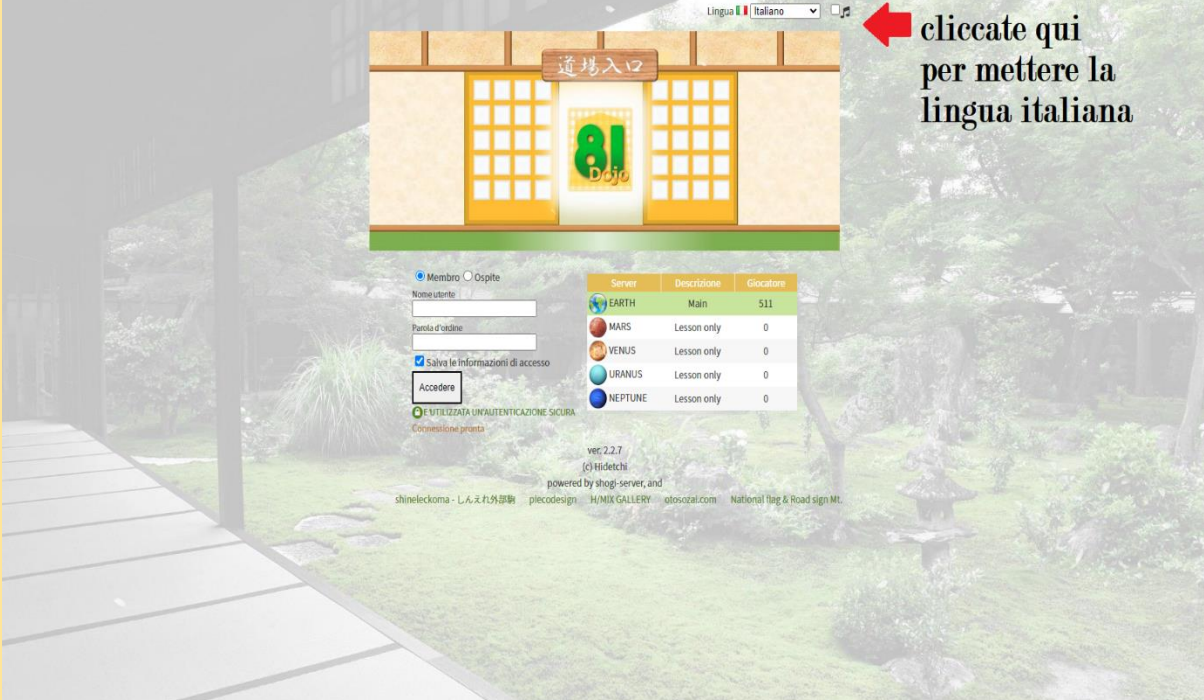

**Da questo momento vedrete l'immagine in italiano per primo e inglese, questo per il fatto che ogni persona può decidere di mettere la lingua italiana o rimanere in inglese.**

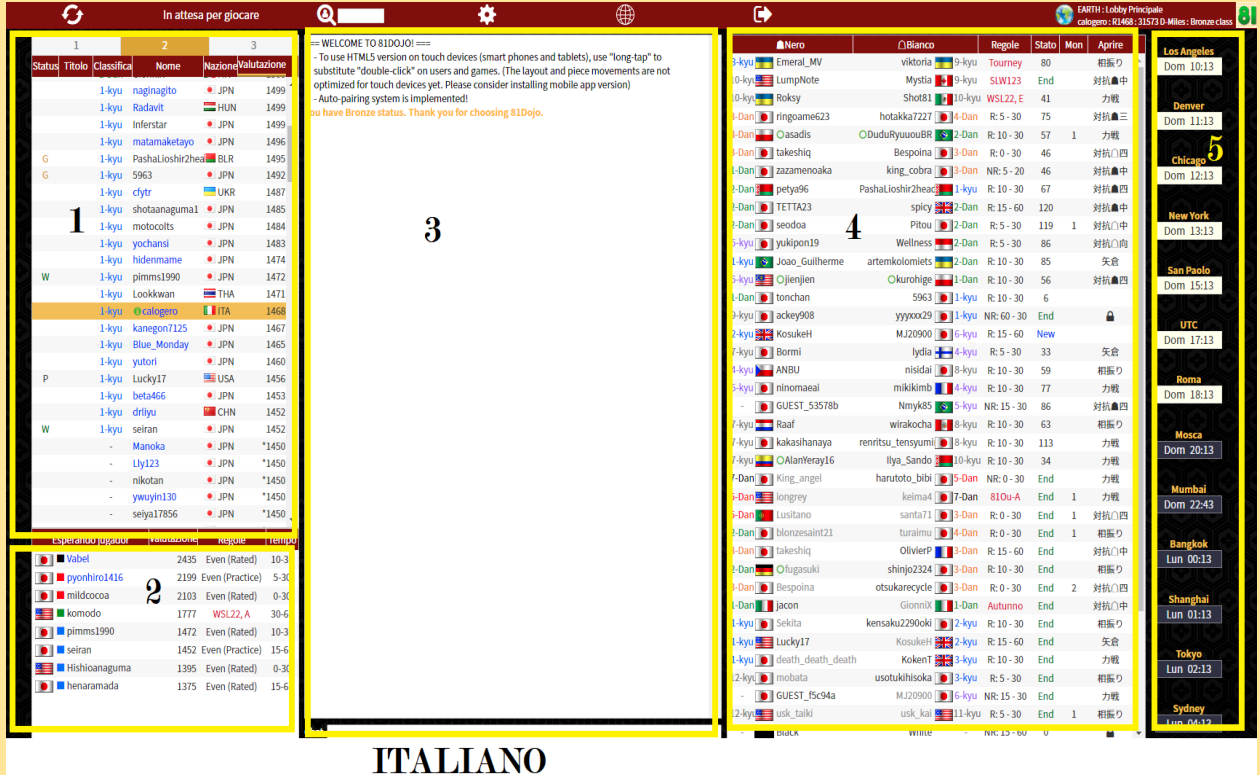

| G                                     |                                       |               | <b>Wait for Game</b>           |             | $\overline{\mathbf{u}}$<br>W<br>哪                                                                                                    | 乌                             |                                               |             |                     | <b>EARTH: Main Lobby</b> | <b>81573 D-Miles : Bronze class</b> |
|---------------------------------------|---------------------------------------|---------------|--------------------------------|-------------|----------------------------------------------------------------------------------------------------|-------------------------------|-----------------------------------------------|-------------|---------------------|--------------------------|-------------------------------------|
|                                       |                                       |               | $\overline{3}$                 |             | $=$ WELCOME TO 81DOJO! $==$                                                                                                    | <b>ABlack</b>                 | △White                                        | Rule        | Status Mon          | Opng                     |                                     |
| <b>Stat</b><br><b>Title</b>           | Rank                                  | Name          | Ctry/Rgn Rate                  |             | - To use HTML5 version on touch devices (smart phones and tablets), use "long-tap" to                                                                                    | 3-kyu Emeral_MV               | viktoria 9-kyu Tourney 77                     |             |                     | 相振り                      | <b>Los Angel</b><br>Sun. 10:12      |
|                                       |                                       |               |                                |             | substitute "double-click" on users and games. (The layout and piece movements are not<br>optimized for touch devices yet. Please consider installing mobile app version) | 10-kyu LumpNote               | Mystia + 9-kyu SLW123                         |             | End                 | 対抗自中                     |                                     |
|                                       | 1-Dan GionniX                         |               | <b>Li</b> ITA 1500             |             | - Auto-pairing system is implemented!                                                                                                    | 10-kyt <sup>1</sup> Roksy     | Shot81 10-kyu WSL22, E 38                     |             |                     | 力戦                       |                                     |
|                                       | 1-kyu naginagito                      |               | • JPN 1499                     |             | 'ou have Bronze status. Thank you for choosing 81Dojo.                                                                                                    | 3-Dan   ringoame623           | hotakka7227   4-Dan R: 5 - 30                 |             | 74                  | 対抗▲三                     | <b>Denver</b><br>Sun. 11:12         |
|                                       | 1-kyu Radavit                         |               | <b>E</b> HUN 1499              |             |                                                                                                    | 3-Dan Oasadis                 | ODuduRyuuouBR $\rightarrow$ 2-Dan R: 10 - 30  |             | - 56<br>-1          | 力戦                       |                                     |
|                                       | 1-kyu Inferstar<br>1-kyu matamaketayo |               | • JPN 1499<br>• JPN 1496       |             |                                                                                                    | 3-Dan del takeshiq            | Bespoina 3-Dan R: 0 - 30                      |             | -41                 | 対抗○四                     |                                     |
|                                       | 1-kyu PashaLioshir2head               |               | <b>BLR</b> 1495                |             |                                                                                                    | 1-Dan   zazamenoaka           | king_cobra $\bigcirc$ 3-Dan NR: 5 - 20        |             | 46                  | 対抗▲中                     | Chicago<br>Sun. 12:12               |
| W                                     | 1-kyu 5963                            |               | • JPN 1492                     |             |                                                                                                    | 2-Dan petya96                 | PashaLioshir2head   1-kyu R: 10 - 30 66       |             |                     | 対抗▲四                     |                                     |
|                                       | 1-kyu cfytr                           |               | <b>UKR</b> 1487                |             |                                                                                                    | 2-Dan   TETTA23               | spicy 2-Dan R: 15 - 60                        |             | 119                 | 対抗自中                     |                                     |
|                                       | 1-kyu shotaanaguma1                   |               | • JPN 1485                     |             | $\overline{3}$                                                                                                    | 2-Dan o seodoa                | Pitou ● 2-Dan R: 5-30                         |             | 116                 | 対抗○中<br>$\mathbf{1}$     | <b>New York</b><br>Sun. 13:12       |
|                                       | 1-kyu motocolts                       |               | • JPN 1484                     |             |                                                                                                    | 5-kyu   yukipon19             | Wellness 2-Dan R: 5 - 30                      |             | 85                  | 対抗○向                     |                                     |
|                                       | 1-kyu yochansi                        |               | • JPN 1483                     |             |                                                                                                    | 1-kyu <a>Joao_Guilherme</a>   | artemkolomiets 2-Dan R: 10-30                 |             | 83                  | 矢倉                       |                                     |
|                                       | 1-kyu hidenmame                       |               | • JPN 1474                     |             |                                                                                                    | 5-kyu <sup>99</sup> Ojienjien | Okurohige 1-Dan R: 10-30                      |             | - 56                | 対抗▲四                     | <b>Sao Paul</b><br>Sun. 15:12       |
|                                       | 1-kyu pimms1990                       |               | • JPN 1472                     |             |                                                                                                    | 9-kyu cackey908               | yyyxxx29 ● 1-kyu NR: 60 - 30 End              |             |                     | Α                        |                                     |
|                                       | 1-kyu Lookkwan                        |               | THA 1471                       |             |                                                                                                    | 4<br>7-kyu Bormi              | lydia 4-kyu R: 5 - 30                         |             | 27                  | 矢倉                       |                                     |
|                                       | 1-kyu Ocalogero                       |               | <b>LEITA</b> 1468              |             |                                                                                                    | 4-kyu AMBU                    | nisidai   8-kyu R: 10 - 30                    |             | 57                  | 相振り                      | <b>UTC</b><br>Sun. 17:12            |
|                                       | 1-kyu kanegon7125                     |               | · JPN 1467                     |             |                                                                                                    | 5-kyu     ninomaeai           | mikikimb $\blacksquare$ 4-kyu R: 10 - 30      |             | 71                  | 力戦                       |                                     |
|                                       | 1-kyu Blue_Monday                     |               | • JPN 1465                     |             |                                                                                                    | GUEST_53578b                  | Nmyk85 + 5-kyu NR: 15 - 30 84                 |             |                     | 対抗▲四                     |                                     |
|                                       | 1-kyu yutori                          |               | • JPN 1460<br><b>■USA 1456</b> |             |                                                                                                    | GUEST_f5c94a                  | MJ20900 6 6-kyu NR: 15 - 30 124               |             |                     | 力戦                       | <b>Frankfurt</b><br>Sun. 18:12      |
|                                       | 1-kyu Lucky17<br>1-kyu beta466        |               | • JPN 1453                     |             |                                                                                                    | 7-kyu <b>Raaf</b>             | wirakocha <b>za 8-kyu R: 10 - 30</b>          |             | 59                  | 相振り                      |                                     |
|                                       | 1-kyu drliyu                          |               | CHN 1452                       |             |                                                                                                    | 7-kyu   kakasihanaya          | renritsu_tensyumi   8-kyu R: 10 - 30          |             | $\overline{111}$    | 力戦                       |                                     |
|                                       | 1-kyu seiran                          |               | • JPN 1452                     |             |                                                                                                    | 7-kyu OAlanYeray16            | Ilya_Sando <b>  10-kyu</b> R: 10 - 30         |             | 32                  | 力戦                       | <b>Moscow</b>                       |
|                                       | Manoka                                |               | · JPN *1450                    |             |                                                                                                    | 7-Dan   King_angel            | harutoto_bibi   5-Dan NR: 0 - 30 End          |             |                     | 力戦                       | Sun. 20:12                          |
|                                       | <b>Lly123</b>                         |               | • JPN *1450                    |             |                                                                                                    | 5-Dan <b>y</b> iongrey        | keima4   7-Dan 81Ou-A                         |             | End                 | 力戦                       |                                     |
|                                       | nikotan                               |               | • JPN *1450                    |             |                                                                                                    | 5-Dan <b>Manufacture</b>      | santa71   3-Dan R: 0 - 30                     |             | End                 | 対抗○四<br>1                | Mumbai                              |
|                                       | ywuyin130                             |               | · JPN *1450                    |             |                                                                                                    | 2-Dan   blonzesaint21         | turaimu $\bigcirc$ 4-Dan R: 0 - 30            |             | End                 | 相振り                      | Sun. 22:42                          |
|                                       |                                       |               |                                |             |                                                                                                    | 3-Dan <b>e Contract ONTHE</b> | Okambuy 3-Dan R: 10-30                        |             | End<br>$\mathbf{1}$ | 横歩取り                     |                                     |
|                                       | warung Prayer                         | <b>TVOLUE</b> | <b>Rute</b>                    | <b>TULU</b> |                                                                                                    | 3-Dan del takeshiq            | OlivierP 3-Dan R: 15 - 60 End                 |             |                     | 対抗△中                     | <b>Bangkok</b>                      |
| $\bullet$   $\blacksquare$ Vabel      |                                       |               | 2435 Even (Rated)              | $10-3$      |                                                                                                    | 2-Dan Ofugasuki               | shinjo2324 3-Dan R: 10 - 30                   |             | End                 | 相振り                      | Mon. 00:12                          |
| $\bullet$ Pyonhiro1416                |                                       |               | 2199 Even (Practice)           | $5 - 30$    |                                                                                                    | 3-Dan   Bespoina              | otsukarecycle   3-Dan R: 0 - 30               |             | End                 | 対抗○四<br>$\overline{2}$   |                                     |
| $\bullet$   $\blacksquare$ mildcocoa  | Ω                                     |               | 2103 Even (Rated)              | $0 - 30$    |                                                                                                    | 1-Dan jacon                   | GionniX 1 1-Dan Autunno                       |             | End                 | 対抗○中                     | <b>Shanghai</b>                     |
| <b>Exercise</b>                       |                                       | 1777          | WSL22, A                       | $30 - 6$    |                                                                                                    | 1-kyu   Sekita                | kensaku2290oki   2-kyu R: 10 - 30 End         |             |                     | 相振り                      | Mon. 01:12                          |
| $\bullet$   $\blacksquare$ minekimizu |                                       |               | 1737 Even (Rated)              | $0 - 30$    |                                                                                                    | 1-kyu Lucky17                 | KosukeH $\frac{2000}{20000}$ 2-kyu R: 15 - 60 |             | End                 | 矢倉                       |                                     |
| $\bullet$   5963                      |                                       |               | 1492 Even (Rated)              | $10-3$      |                                                                                                    | 1-kyu   death_death_death     | KokenT 3-kyu R: 10 - 30                       |             | End                 | 力戦                       | Tokyo                               |
| $\bullet$   seiran                    |                                       |               | 1452 Even (Practice)           | $15-6$      |                                                                                                    | 12-kyu   mobata               | usotukihisoka ● 3-kyu                         | $R: 5 - 30$ | End                 | 相振り                      | Mon. 02:12                          |
|                                       | <b>Expansion</b> Hishioanaguma        |               | 1395 Even (Rated)              | $0 - 30$    |                                                                                                    | 12-kyt <sup>3</sup> usk_taiki | usk_kai 11-kyu R: 5 - 30                      |             | End                 | 相振り                      |                                     |
| $\bullet$   $\blacksquare$ henaramada |                                       |               | 1375 Even (Rated)              | $15-6$      |                                                                                                    | Black                         | White                                         | NR: 15 - 60 |                     |                          |                                     |
| <b>NAME IN KOSUKEH</b>                |                                       |               | 1375 Even (Rated)              | $15-6$      |                                                                                                    |                               |                                               |             |                     |                          | Mon. 04:12                          |

**INGLESE** 

**Nella schermata possiamo vedere:**

**1.-Lista di utenti collegati.**

**2.-Lista di utenti in attesa; qui basta cliccare nel nome di un utente, cosi apparirà una piccola finestra e dovete cliccare dove dice SFIDA o CHALLENGE.**

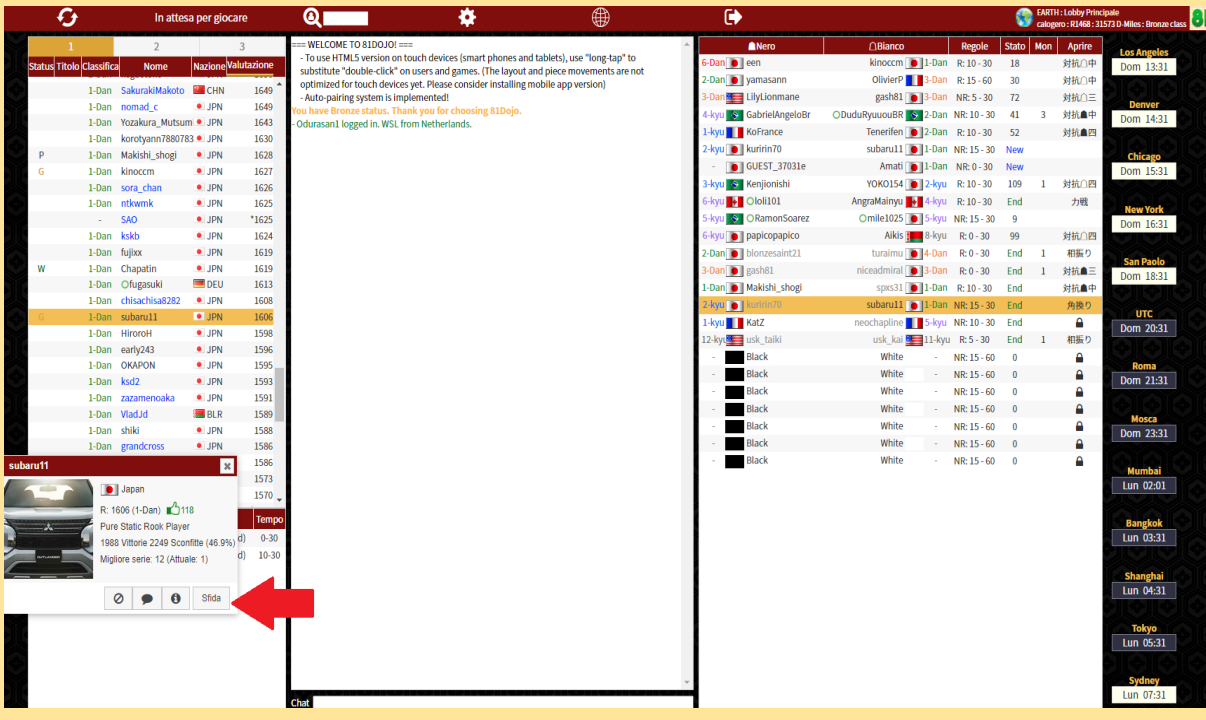

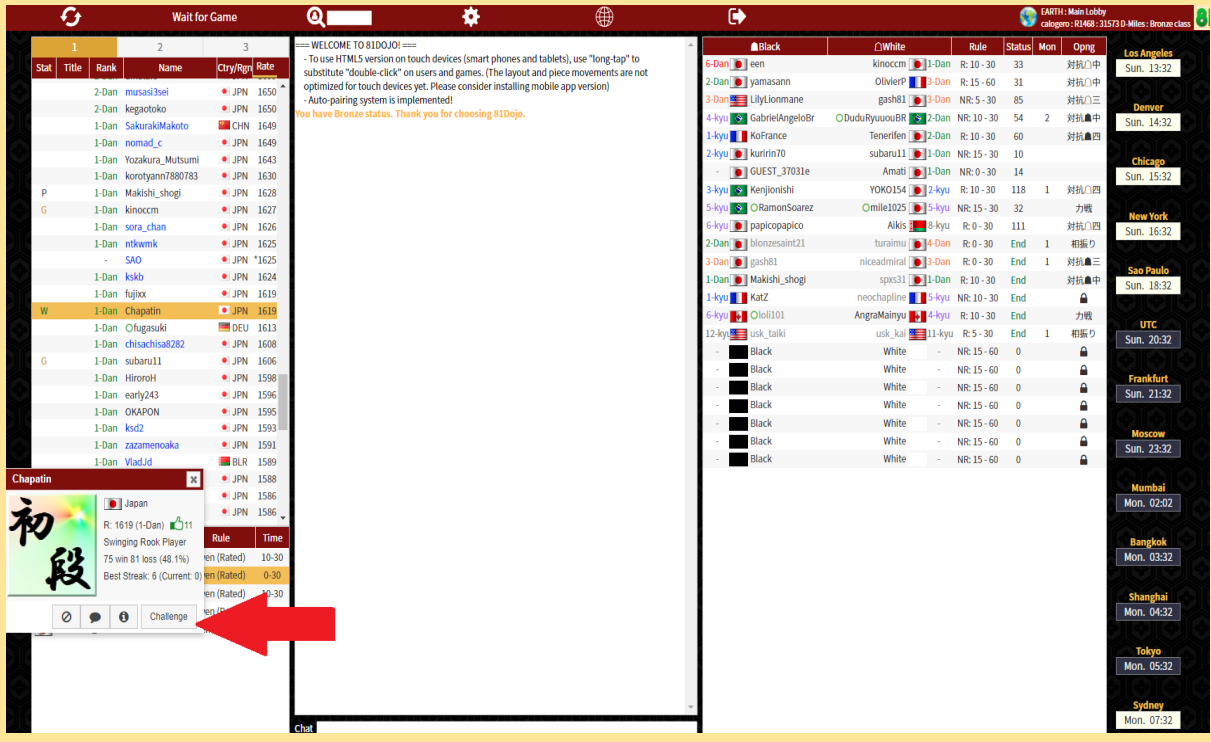

**3.-Chat generale.**

**4.- Lista delle partite che si giocano o che sono finite, qui basta cliccare due volte in una partita per entrare a vederla.**

**5.-Orologio, qui potete vedere l'ora in ogni paese, cosi potete organizzare le vostre partite, di solito si utilizza l'ora UTC per organizzare le partite anche per i campionati.**

#### **COME CREARE UNA PARTITA**

**Per creare una nuova partita basta cliccare dove dice IN ATTESA PER GIOCARE (Numero 1) / WAIT FOR GAME nel menu in alto nella schermata.** 

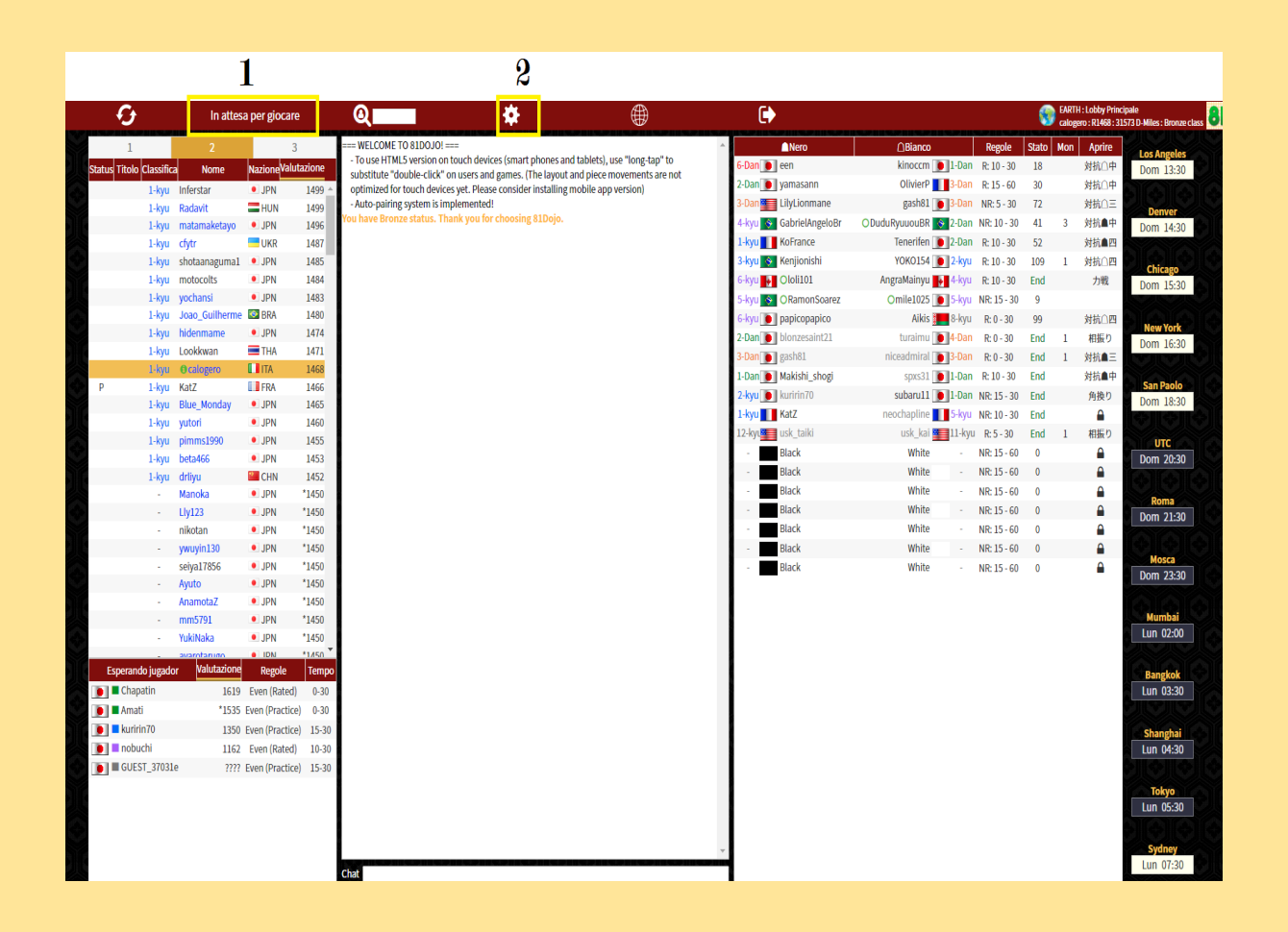

**Dopo apparirà una piccola finestra, dove possiamo decidere il tempo che vogliamo giocare, se la partita è classificata o non (si consiglia giocare 5 partite classificate per cosi vedere il vostro vero livello) (si consiglia giocare le partite non classificate a coloro che iniziano finche imparano bene le basi dello shogi); creare una sala studio, partecipare nel campionato che vi siete iscritti.**

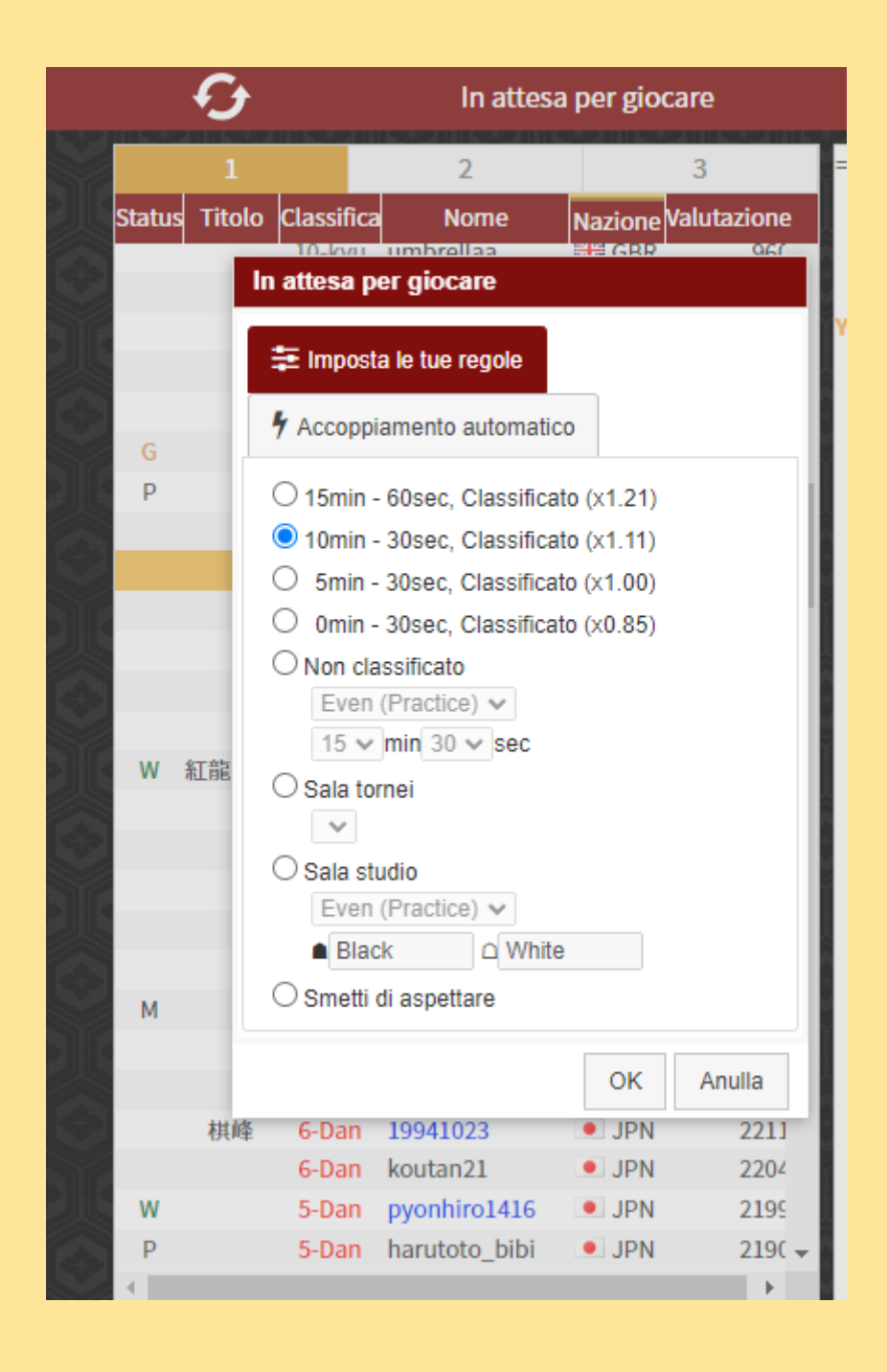

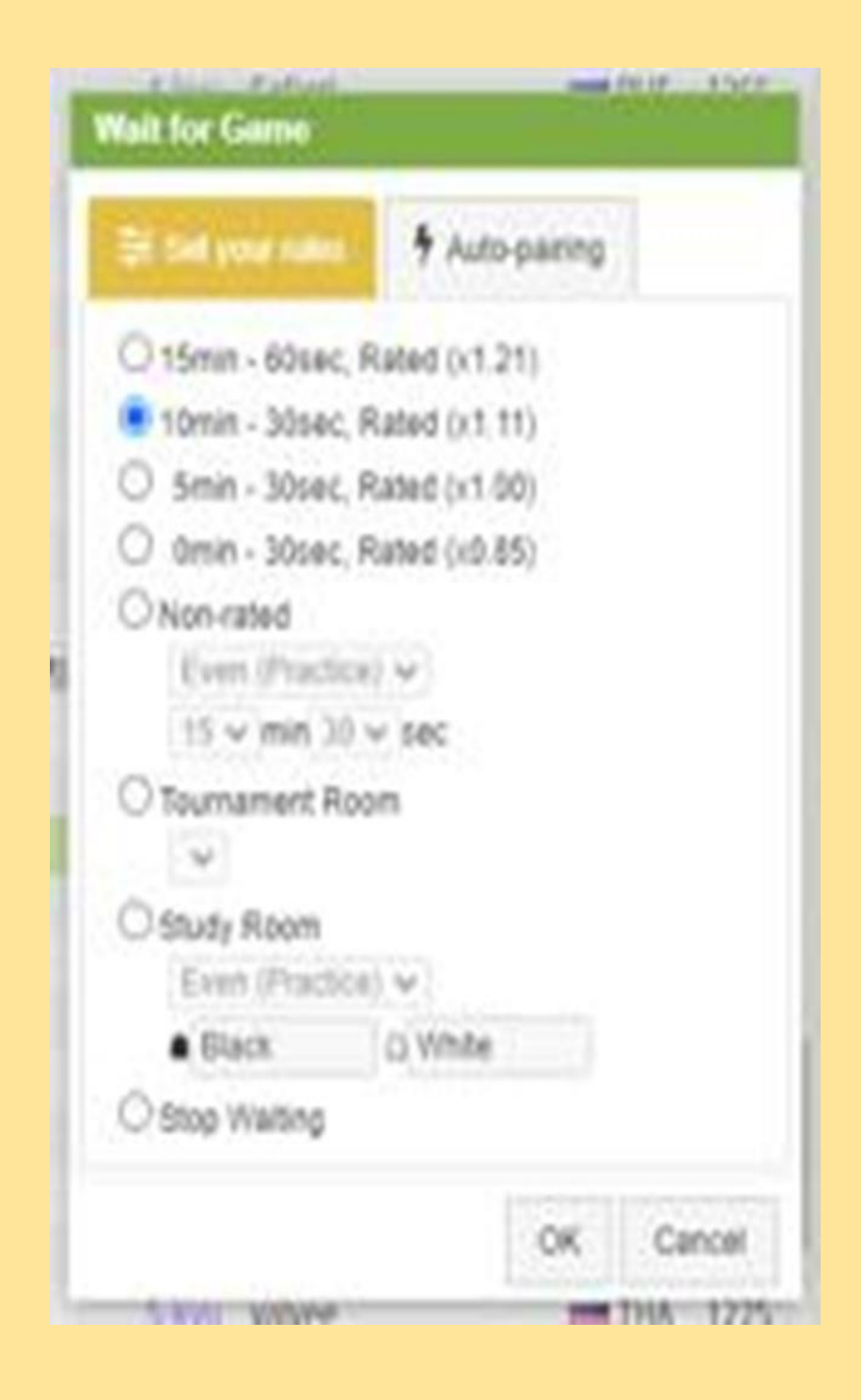

**Li potete cliccare dove dice ACCOPIAMENTO AUTOMATICO / AUTO PARING, cosi potete decidere contro chi volete giocare, per esempio potete giocare solo con tutti coloro che hanno 1Dan, ecc.**

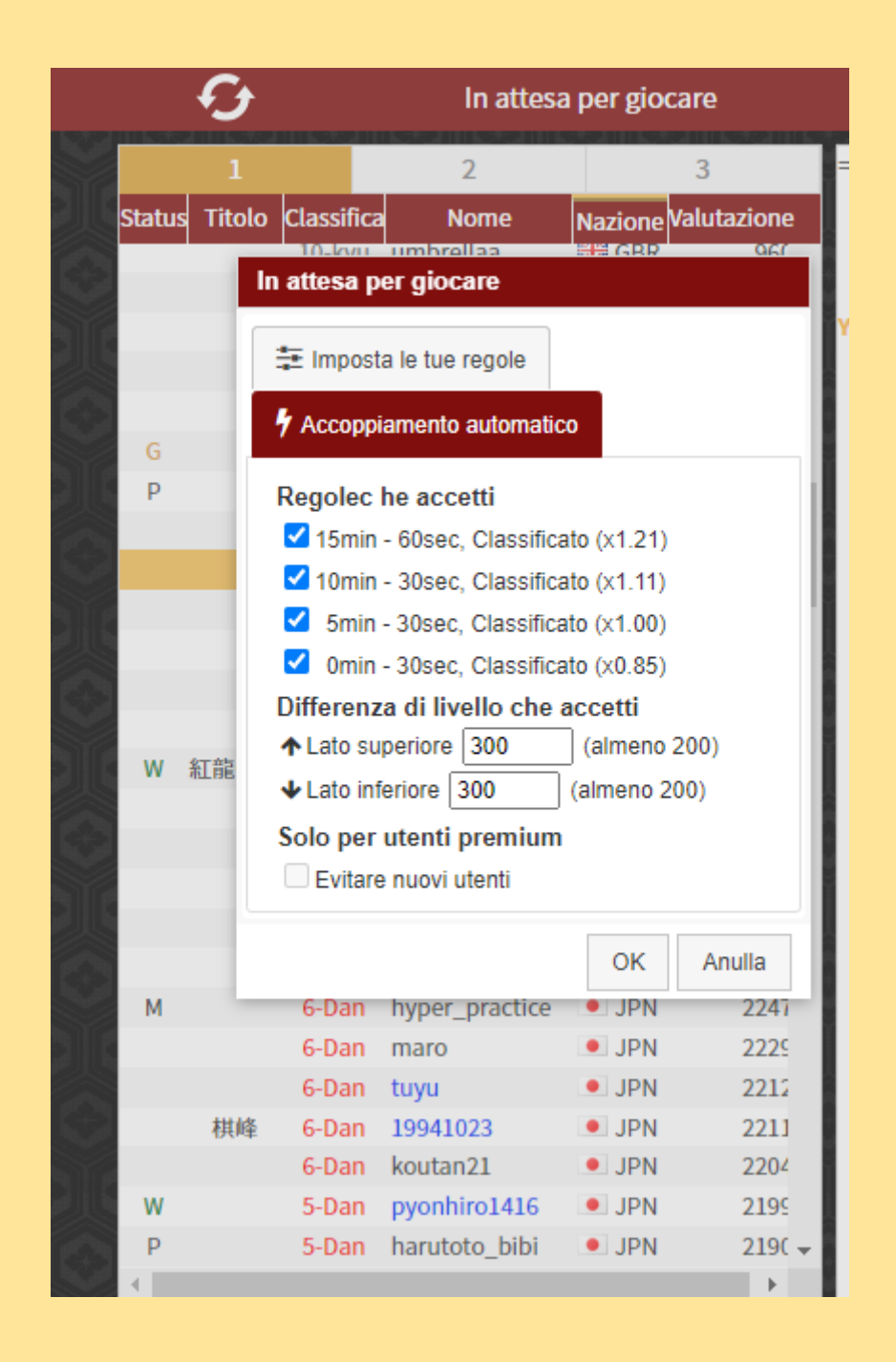

**Dopo potete cliccare nel numero 2, li potete mettere diverse opzioni, per esempio, tutti coloro che iniziano e non sanno ancora come si muovono i pezzi, allora potete cliccare li dove dice PEZZO / PIECES e scegliere quella che dice SHOGI.CZ (HIREZ) per il fatto che questa sotto il carattere ha delle piccole freccette guida, cosi le persone possono sapere dove si devono muovere.**

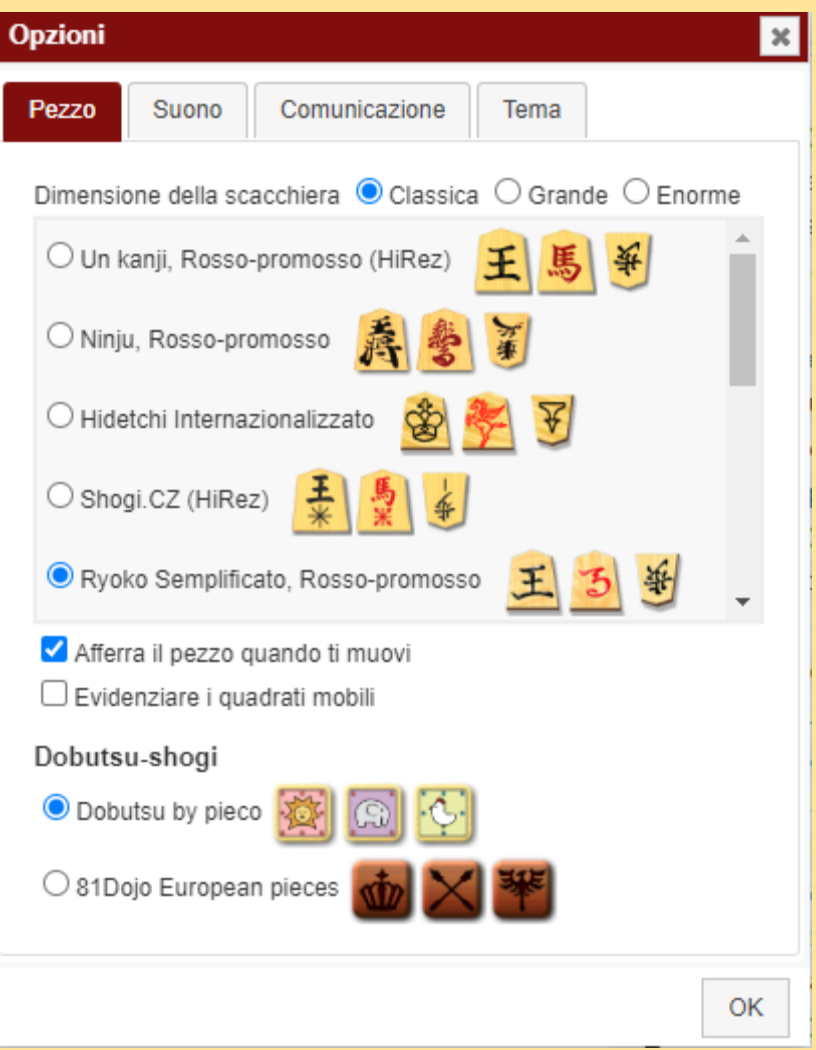

#### **SCHERMATA DI GIOCO**

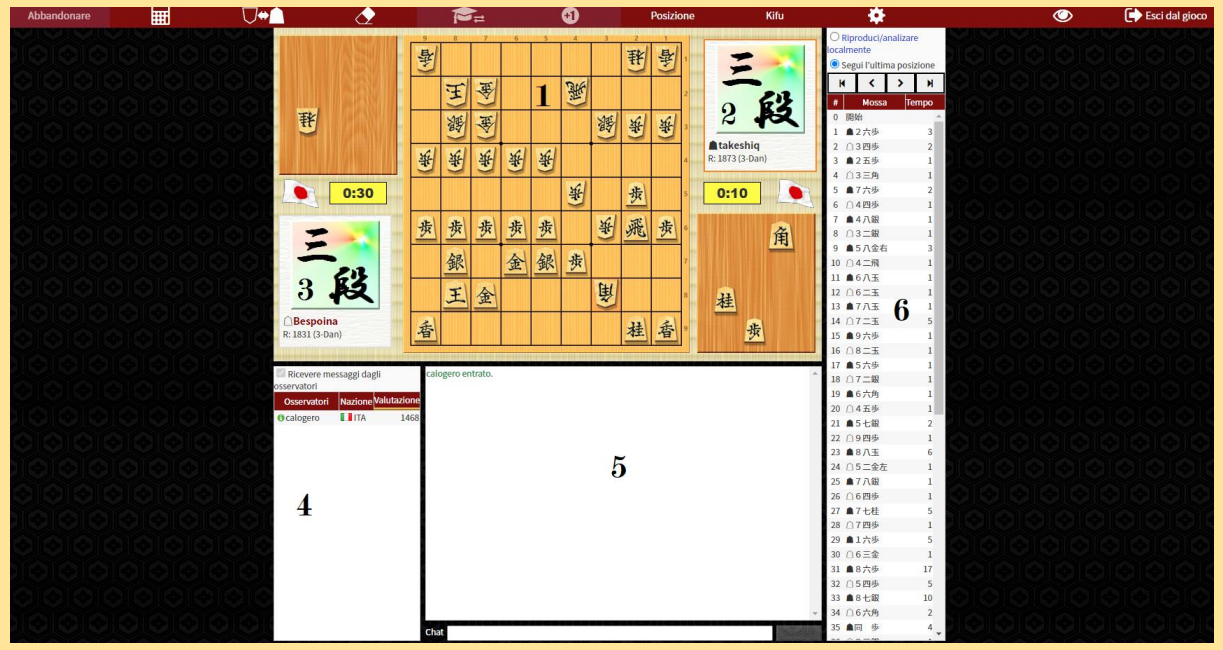

**Adesso vedremo cosa possiamo trovare nella schermata di gioco:**

**1.-SHOGIBAN.- Lo shogiban sarebbe la scacchiera per lo shogi, li vedremo i pezzi e dove si fa la partita, per muovere i pezzi, basta cliccare su uno di questi e lo rilasciamo nella casella desiderata, la stessa cosa si fa quando un pezzo ritorna a giocare.**

- **2.-SENTE.- Giocatore nero.**
- **3.-GOTE.- Giocatore bianco.**
- **4.-OSSERVATORI.- Persone che entrano a vedere la partita.**
- **5.-CHAT.- Dove potete parlare con l'altro giocatore e osservatori.**
- **6.-KIFU.- Qui vengono registrate le mosse che si fanno.**

**Nel menu superiore troviamo, da sinistra a destra, i seguenti tasti:**

**●ABBANDONARE/RESIGN: Questo ci permette di arrenderci e così finisce la partita.**

**●CALCOLATRICE: Questo serve per calcolare il valore dei pezzi per valutare se è presente l'impasse. (Non sempre è utilizzata)**

**●INVERTI SCACCHIERA Questo ci serve a cambiare la posizione iniziale**

**●CANCELLA LE FRECCIE: Questo serve a cancellare le frecce che sono state fatte per studiare la partita**

**●CEDI L'INCARICO DI HOST DELL'ANALISI: L'host è il giocatore che fa l'analisi di tutta la partita, può cambiare la sua posizione e fare diventare host all'altro giocatore**

**●+1: Proponi una nuova partita.**

**●POSIZIONE/POSITION: Apre un sottomenu che permette di compiere alcune azioni.**

**●KIFU: Apre un sottomenu che permette di compiere alcune azioni collegate al kifu della partita come Download KIF file, che vi permette di scaricare sul vostro pc la partita come file .kif.**

**●IMPOSTAZIONI : Sono le stesse che si trovano anche nella schermata del dojo.**

**●VISUALIZZA TEMPORANEAMENTE IL DOJO : Mostra temporaneamente la schermata del dojo.**

**●ESCI DAL GIOCO / EXIT GAME: Ritorna alla schermata del dojo.**

#### **TELEFONINO (ANDROID)**

**Adesso vedremo come si gioca dal telefonino e cosa cambia, dovete ricordare sempre quello che avevamo spiegato prima, perché sarà la stessa cosa solo che lo vedremo un po' diverso dal pc. Per prima vediamo la schermata iniziale.**

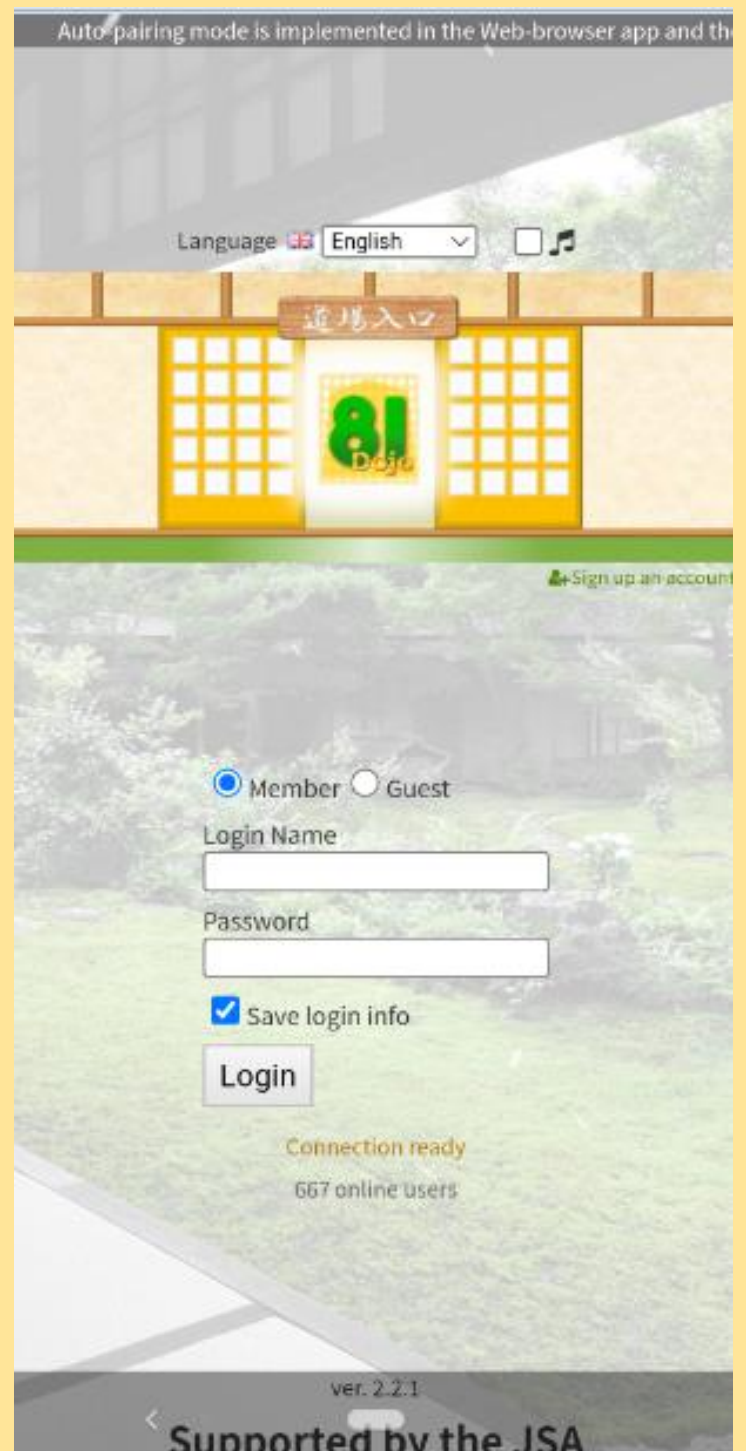

#### **La seguente immagine ci fa vedere come diventa la schermata di gioco.**

![](_page_18_Picture_24.jpeg)

**Come potete vedere nella parte inferiore della schermata, il menu di opzioni si troverà li, abbiamo messo dei numeri per spiegare cosa sono questi numeri**

- **1.-X: Questa X serve per uscire da 81dojo**
- **2.-REFRESH : Questo ci serve per aggiornare la schermata.**
- **3.-TRE UOMINI : Questo ci permette di vedere la schermata principale.**

#### **4.-DUE GIOCATORI: Questo ci permette di vedere quale sono le partite che hanno iniziato, come potete vedere nella seguente immagine.**

# Welcome to 81Dojo for Mobile!

 $\sim$ 

# It is recommended that you get familiar with 81Dojo functions by using the desktop browser version first.

# Without any prior knowledge you might find the interface of this mobile version rather complicated.

# The button icons of the mobile version are explained in the manual: # https://81dojo.com/documents/Mobile\_App\_Manual

You have Bronze status. Thank you for choosing 81Dojo.

![](_page_19_Picture_38.jpeg)

**Pern entrare e vedere una partita qui, basta cliccare sopra una partita già iniziata, dopo apparirà una riga verde chiaro e li a vostra destra vedrete una freccia.**

# Welcome to 81Dojo for Mobile!

 $\ddot{\phantom{1}}$ 

# It is recommended that you get familiar with 81Dojo functions by using the desktop browser version first.

# Without any prior knowledge you might find the interface of this mobile version rather complicated.

# The button icons of the mobile version are explained in the manual: # https://81dojo.com/documents/Mobile\_App\_Manual

You have Bronze status. Thank you for choosing 81Dojo.

![](_page_20_Picture_31.jpeg)

**5.-IL SIMBOLO +: Questo ci permette di iniziare una partita e decidere come vogliamo giocare, nel senso che sia ufficiale, non ufficiale, il tempo, ecc.**

# Welcome to 81Dojo for Mobile!

# It is recommended that you get familiar with 81Dojo functions by using the desktop browser version first.

# Without any prior knowledge you might find the interface of this mobile version rather complicated.

# The button icons of the mobile version are explained in the manual: # https://81dojo.com/documents/Mobile\_App\_Manual

![](_page_21_Picture_76.jpeg)

# Welcome to 81Dojo for Mobile!

using the desktop browser version first.

mobile version rather complicated.

# It is recommended that you get familiar with 81Dojo functions by

# Without any prior knowledge you might find the interface of this

# https://81dojo.com/documents/Mobile\_App\_Manual

# The button icons of the mobile version are explained in the manual:

**6.-LE TRE RIGHE : Qui vedremo il menu completo e altre opzioni che troviamo nella versione per il pc, basta cliccare in una di loro.**

**7.-PARTITE DA GIOCARE: Qui potete trovare i giocatori che aspettano per giocare, qui se vedete una scritta in rosso, significa che quel giocatore partecipa a qualche campionato. Per giocare contro qualsiasi giocatore basta cliccare suo nome e apparirà una riga verde chiaro e li vedrete questo per giocare basta cliccare li e se l'altro giocatore accetta, allora potete iniziare la vostra partita.**

**8.-GIOCATORI COLLEGATI: Qui potete trovare tutti i giocatori che sono collegati.**

**9.-CHAT: Questa è la chat generale di 81dojo.**

### **Adesso vedremo come si vede la schermata di gioco dal telefonino.**

![](_page_22_Figure_1.jpeg)

**Come potete vedere, queta sarà la schermata di gioco, sotto possiamo trovare il menu di opzioni, nella versione per il pc, questo menu si trova sopra.**

Le frecce che vedete sotto il menu  $\|\cdot\|$   $\|\cdot\|$   $\|\cdot\|$  **servono a fare avanti e indietro i movimenti che sono stati fatti, queste nella versione per il pc si trovano sopra il kifu.**

**Come avevamo detto, qui la posizione del menu cambia, adesso vedrete come.**

![](_page_23_Picture_2.jpeg)

**Con questo abbiamo finito questa GUIDA INTRODUTTIVA A 81DOJO, come avevamo detto questa guida è una opera propria della FEDERAZIONE ITALIANA DI SHOGI, la quale ha collaborato con 81dojo per aggiungere la lingua italiana.** 

**Grazie mille e buon divertimento a tutti.**

## **FEDERAZIONE ITALIANA**

![](_page_24_Picture_1.jpeg)

## **DI SHOGI**